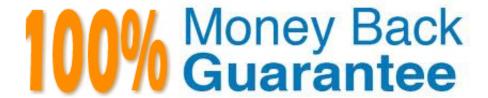

Vendor: IBM

Exam Code: C2040-951

**Exam Name:**IBM Lotus Notes Domino 8.5 Application

**Development Update** 

Version: Demo

### **QUESTION 1**

Lenni added a style sheet to an XPage using a URL link. The style sheet contains a class to format text to be red and bold. She applied the class to a label control; however, when she previews the XPage in a web browser, the label text is bold but the font is black.

Which of the following could be causing the label font to be black?

- A. A color style cannot be applied to label text.
- B. Black is selected in the font color properties of the label.
- C. The style sheet must be imported into the XPage application.
- D. The style applied to the table cell where the label resides is overriding the label style.

Correct Answer: B

#### **QUESTION 2**

Priscilla has used the Set Value simple action to define the value of the Author field on her XPage. Which of the following is a valid binding in the Expression Language?

- A. [dominoDocument1.Author]
- B. "dominoDocument1.Author"
- C. {dominoDocument1.Author}
- D. #{dominoDocument1.Author}

Correct Answer: D

# **QUESTION 3**

Luke accidentally closed the applications navigator in Domino Designer and now he cannot see the list of design elements that he\\'s working on. How can he get it back?

- A. Close Domino Designer and reopen it.
- B. Click Window > Show Eclipse Views > Applications from the menu
- C. Close Domino Designer and Notes, delete desktop.ndk, and reopen Notes and Designer.
- D. Close Domino Designer and Notes, delete bookmarks.nsf, and reopen Notes and Designer.

Correct Answer: B

## **QUESTION 4**

John has an application that contains a form named "Order". His boss has asked him to create an XPage that will be used to create documents similar to the "Order" form. How can he ensure that he includes all of the fields that form contains to the XPage?

- A. Define a document data source based on the form and drag the document from the Data Palette to the XPage
- B. Define a document data source based on the form and drag all of the fields from the Data Palette to the XPage
- C. Define a document data source based on the form and drag the document from the Controls Palette to the XPage
- D. Define a document data source based on the form and drag all of the fields from the Control Palette to the XPage

Correct Answer: B

### **QUESTION 5**

Mike wants to add a delete button to his XPage so that the owner of the document can delete the document. In the following code, Mike wants to prompt the user to verify that the user wants to delete this document.

What attribute and value can he use to complete the code?

A. alert="Are you sure you want to delete current document?"

B. prompt="Are you sure you want to delete current document?"

C. msgbox="Are you sure you want to delete current document?"

D. message="Are you sure you want to delete current document?"

Correct Answer: D

## **QUESTION 6**

Hannah wants to change her font type on her invoices XPage. What view in the Domino Designer allows her to do that?

- A. Page view
- B. Themes view
- C. Events view

D. Properties view

Correct Answer: D

#### **QUESTION 7**

Which of the following statements is wrong regarding the simple action "Modify Field"?

- A. The field name can be calculated.
- B. Modify Field directly edits the notes field inside the document.
- C. Not only the field name, but also the new value for the field can be calculated.
- D. If you need to find out which name a specific field on your XPage has, you can use GetElementByld.

Correct Answer: B

### **QUESTION 8**

Zach needs to ensure that every XPage in the Products application includes a copyright line. This text should display identically at the bottom of every XPage. How can Zach accomplish this task?

- A. Right-click Custom Controls from the application navigator and select New Custom Control. Supply the text and formatting. Drag this controlfrom the controls palette onto the bottom of each XPage.
- B. Double-click Applications properties from the application navigator. In the Header and Footer area of the XPages tab, enter the text in the Footer Text field. Select the options for font, color, and justification.
- C. Create a page to hold the content. Right-click Custom Controls from the application navigator and select New Custom Control. Supply thename of the page for the Source property. Drag this control from the controls palette onto the bottom of each XPage.
- D. Create a subform to hold the content. Right-click Custom Controls from the application navigator and select New Custom Control. Supply thename of the subform for the Source property. Drag this control from the controls palette onto the bottom of each XPage.

Correct Answer: A

## **QUESTION 9**

Abigail has added a computed field control to her Person XPage. For that field, she chose to use JavaScript? For binding data to that field How will she add code to that control to get the data to display?

- A. Right-click the Computed Field control and select Open Script Editor.
- B. Click the Computed Field control and enter the code into the correct Events tab area.
- C. Right-click the Computed Field control and select the Source option for the control.

D. Click the Computed Field control and then click the Open Script Dialog button on the Properties > Value tab.

Correct Answer: D

#### **QUESTION 10**

Marisol is designing an XPage to provide an updated user interface for the expense report form in the Travel application. What should she do to allow the users to fill out the necessary information on the Web page?

- A. Add a custom control containing the form.
- B. Add fields to the XPage using the Create Field menu.
- C. Use the controls palette to add appropriate editing controls.
- D. Use the data palette to cause the XPage to inherit all of the fields from the form and then add appropriate styles using CSS.

Correct Answer: C

## **QUESTION 11**

Cade is building an XPage for the Sales application. What are the options from which he can select when defining a data source from the data palette?

- A. @DbLookup and @DbColumn
- B. Domino view and Domino document
- C. Data connections and DB2?access views
- D. Data connections, DB2 access views, and file resources

Correct Answer: B

# **QUESTION 12**

Christopher\\'s Environment Monitoring XPage dashboard allows the user to enter the current time, temperature, and humidity. The Update core control button needs to update two different Domino databases with this data when clicked. What simple action can Christopher use to accomplish this task?

- A. Set Value
- B. Modify Field
- C. Save Document
- D. Save Data Sources

Correct Answer: D